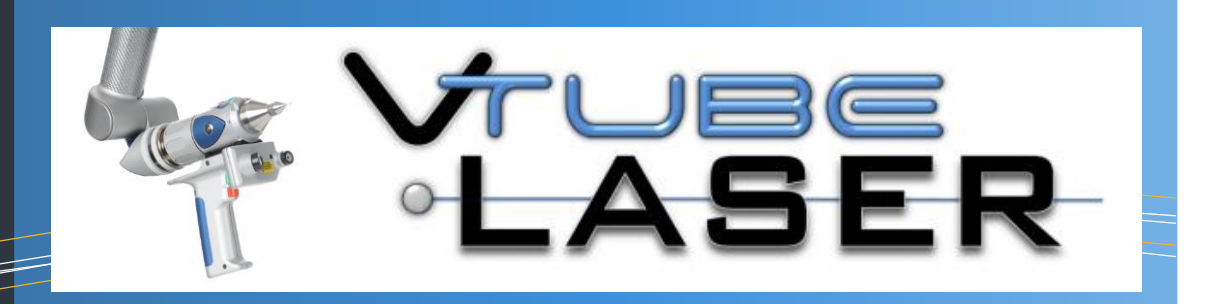

#### **FEATURES**

- Import solid model data from STEP or IGES files generated by CAD packages to create MASTER data.
- Measure tube shapes using laser technology for comparison against master data or to reverse-engineer from existing parts.
- Fully qualify tube shapes with inspection reports that contain tangent, midpoint, end angle deviations all compared to tolerance. Quickly verify a part shape by viewing the inspection result with shades of green (pass) or red (no pass).
- Display rendered image of measured tube, best-fit tube, and master tubes on the screen at the same time. Connect to and correct CNC benders.

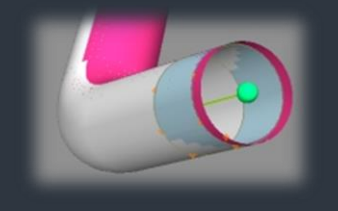

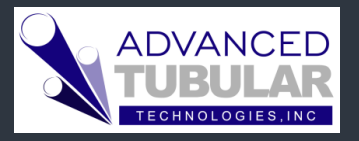

Phone: 248 674-2059 Fax: 248 690-2396 www.advancedtubular.com

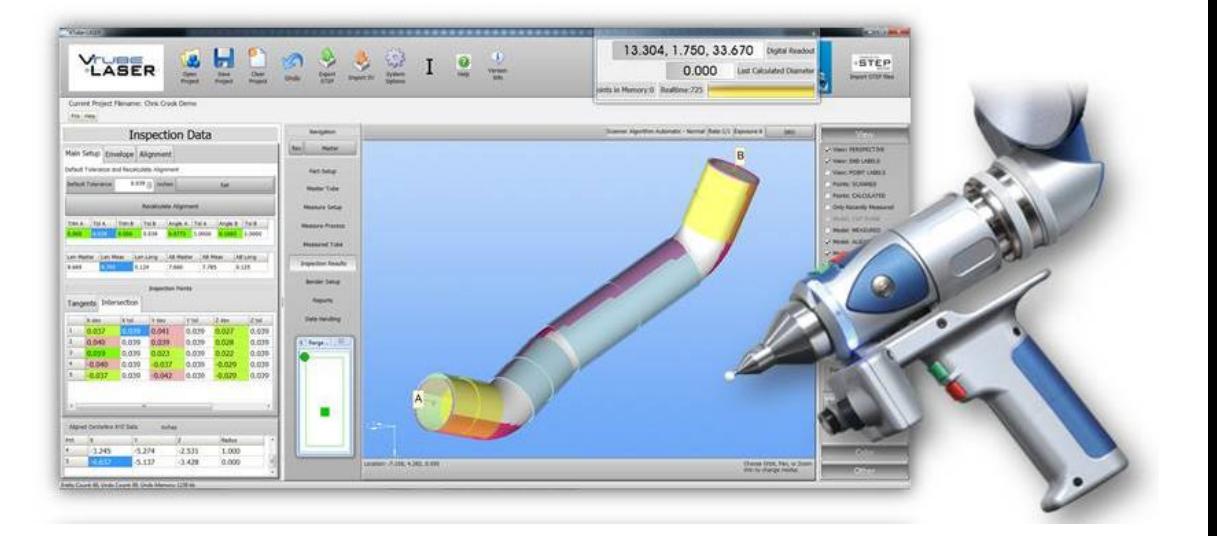

Tube measuring software for FARO laser and tactile measuring centers

This is the application tool designed exclusively for

## **tube measurement, qualification,** and **bender correction**.

VTube-LASER connects directly to FARO Laser ScanArms using the FARO laser line probe technology to scan tube shapes faster with greater accuracy.

Correct your network of CNC benders. Setup and correct a bender in just a few minutes. Transfer of correction data takes a few seconds.

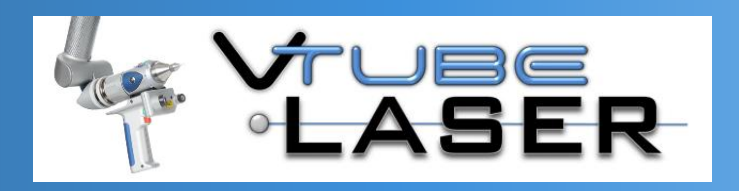

# **EARO** LASER Compatible

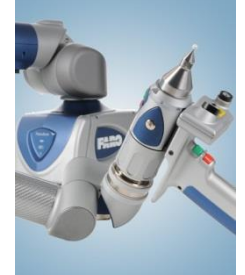

#### VTube-LASER is designed to be used exclusively on FARO ScanArms like the Quantum, Platinum, Fusion, Titanium, and Advantage arms.

VTube-LASER uses v2 or v3 Laser Line Probes

**FARO** ScanArm

**SOLID** Model INDE  $\bigodot$ 

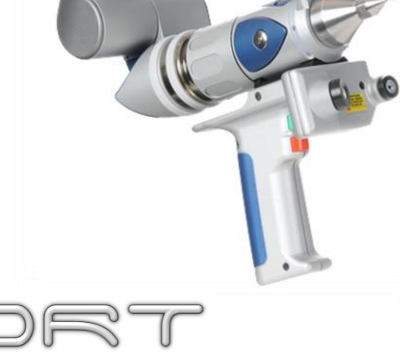

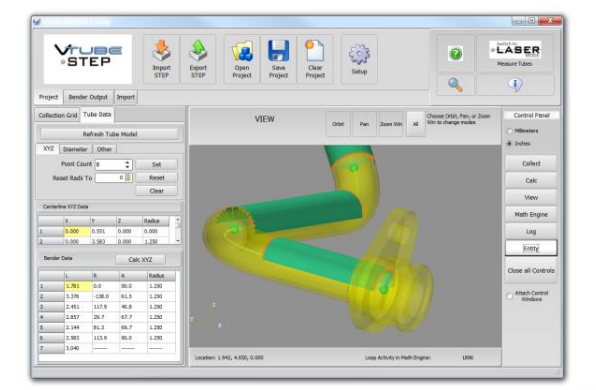

Import MASTER data from the worldwide standards of STEP or IGES files – which means you can import from any solid model package.

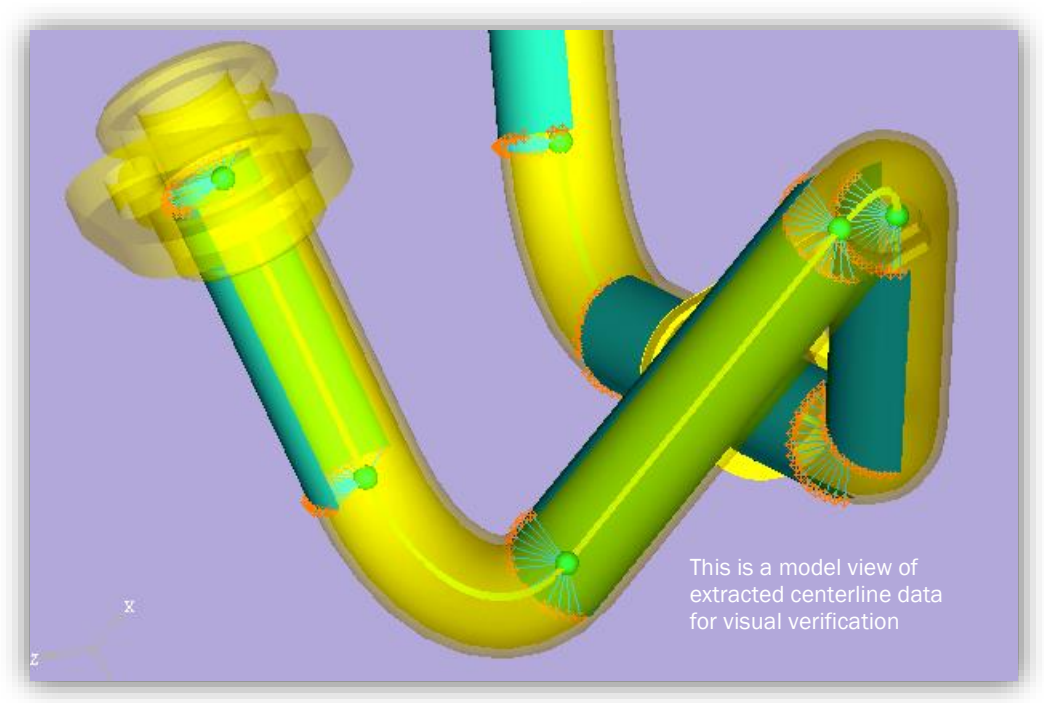

### FARO TECHNOLOGIES

T

Our software supports FARO arms exclusively and is distributed exclusively through FARO Technologies.

#### IMPORT SOLID MODEL

Import from any solid model CAD package using the universal STEP or even IGES format.

## EXTRACT CENTERLINE DATA

Extract centerline data to build MASTER data for inspection. View the results of the extraction in the viewport using transparency.

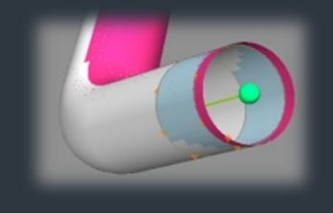

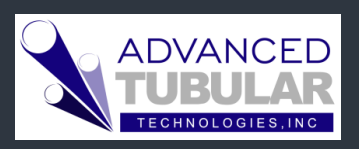

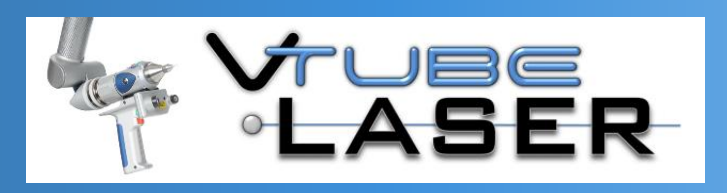

## tube<br>LASER ETION

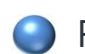

Fully qualify the part using the Inspection Results grid. Color codes give a quick indication of pass/fail for part qualification. Print customizable inspection reports to document the qualification.

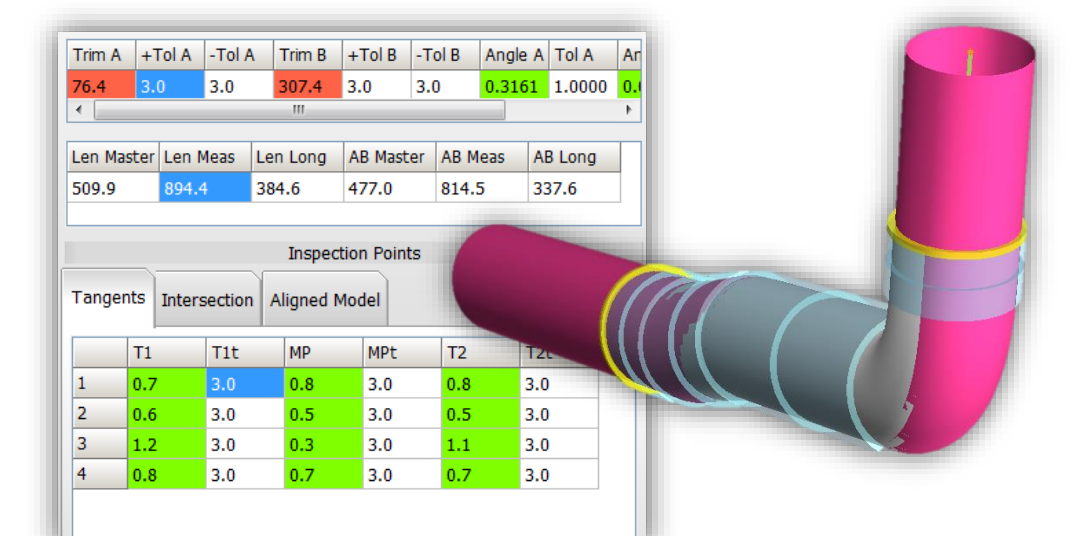

**VISUALIZE DEVIATIONS** 

The measured tube is fit on the master tube using sophisticated fit technology then displayed on the screen for visualization.

## INSPECTION GRID COLOR CODES

**Solid Green:** The deviation is ½ of the tolerance or better

**Light Green:** The deviation is less than the tolerance but greater than ½ tolerance

**Light Red:** The deviation is greater than the tolerance – but less than 2 times the tolerance.

**Solid Red:** The deviation is greater than or equal to 2 times the tolerance.

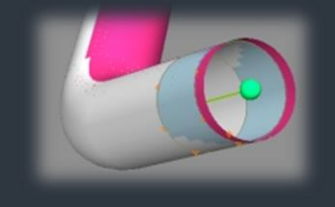

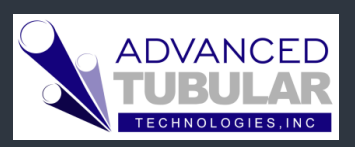

Phone: 248 674-2059 www.advancedtubular.com **Part Qualification** 

The measured tube (red) is aligned on the master tube (white) to visualize deviations.

The tolerance envelopes are transparent and change color when the tube exits the envelope.

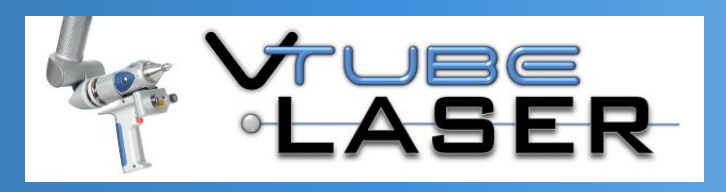

后三 **BENDERLINK ASEI** 

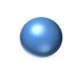

Bender Communication

Connect to benders using the VTube-LASER Benderlink system. Network to any number of benders on your shop floor to correct the benders to the correct part shape in a few minutes.

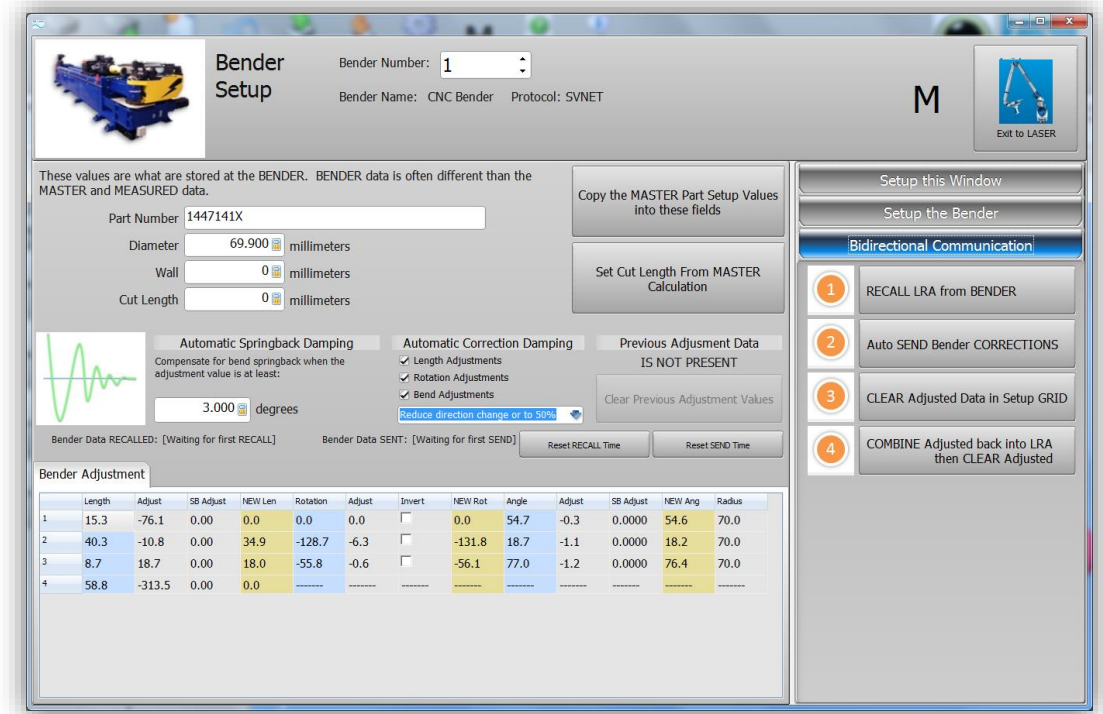

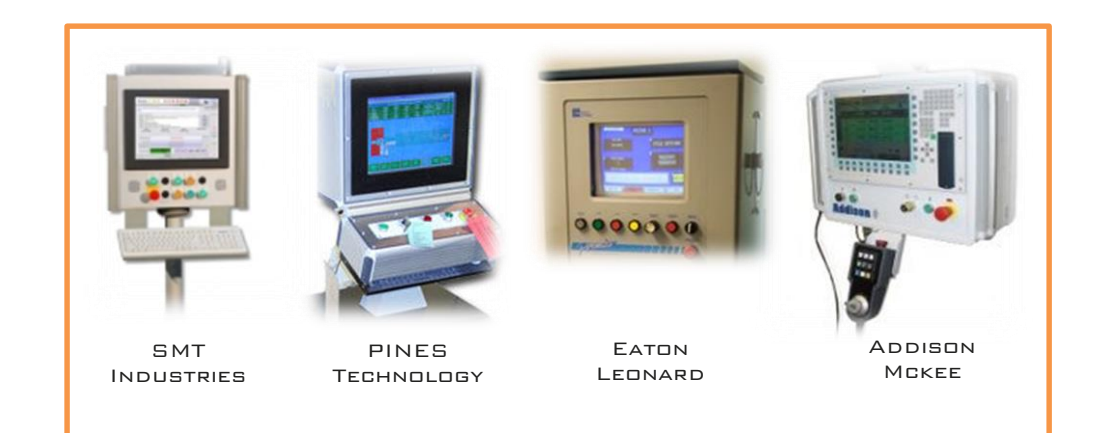

## **BENDERLINK SOLUTIONS**

a da kasar Tanzania.<br>Tanzania

We can help you integrate CNC Bender to measuring centers of nearly any type. We're known as the Benderlink specialists.

#### TECHNICAL SUPPORT

We offer our LogMeIn Rescue service to remotely access your CNC Bender computer for techsupport.

#### **KNOWLEDGEBASE**

We have an unparalleled webbased knowledgebase that is available to all our customers for details about our products – including revision details and technical documents.

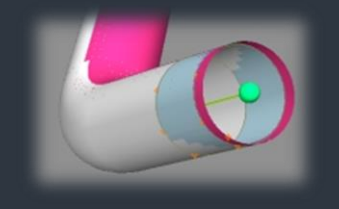

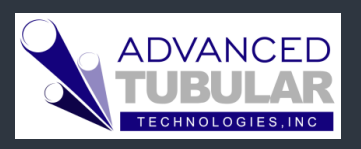

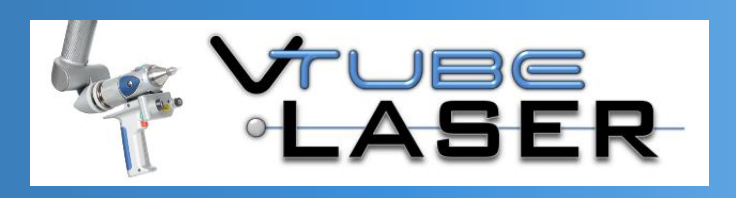

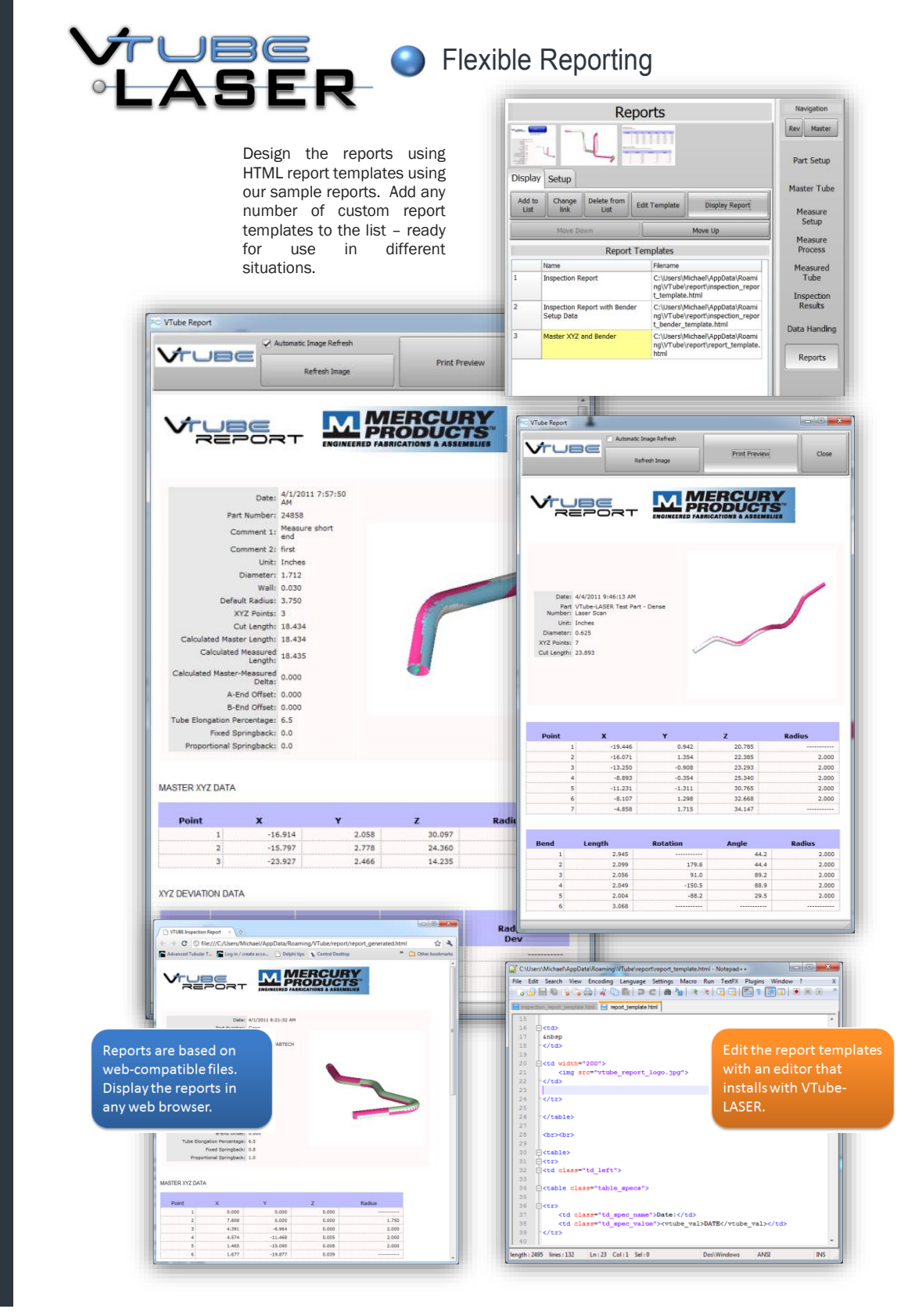

## EXTEND or TRIM and CROSS-CHECK

a de destinados de la calcada de la calcada de la calcada de la calcada de la calcada de la calcada de la calcada de la calcada de la calcada de la calcada de la calcada de la calcada de la calcada de la calcada de la calc

The inspection report shows "extend" or "trim" for end measurements, and a "crosscheck" straight measure for end-toend deviation from the master part.

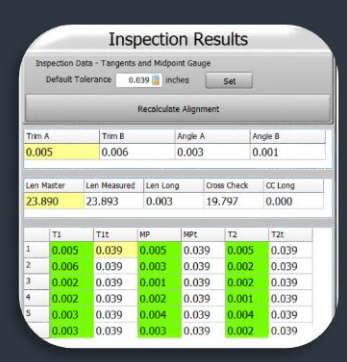

### TACTILE OPTIONS

Control the direction of ball-probe offset along the centerline for end trip projections.

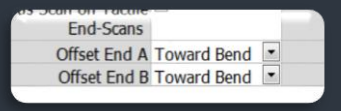

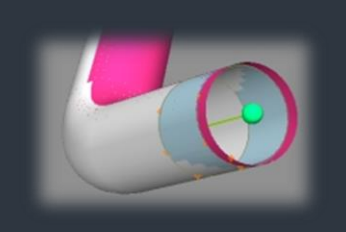

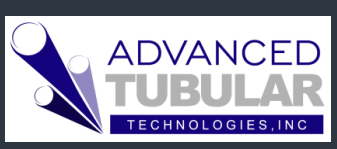

Phone: 248 674-2059 Fax: 248 690 -2396 www.advancedtubular.com

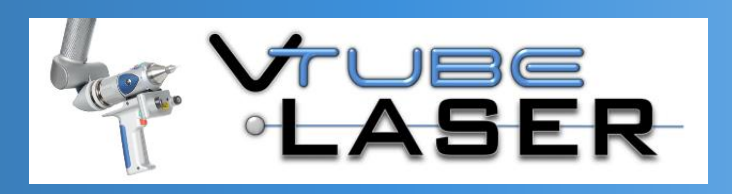

### SEPARATION FILTER

d de la década de la década de la década de la década de la década de la década de la década de la década de l<br>Casa de la década de la década de la década de la década de la década de la década de la década de la década d

The Separation Filter controls the rate at which VTube brings in scan data. The filter can be set for either DISTANCE or TIMER. For example, you can setup VTube to take in scanned points that are separated by at least a millimeter.

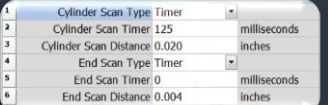

## COPY MEASURED to MASTER

Reverse-engineering is simple: Copy MEASURED to MASTER data with the single press of a button in the Data Handling menu.

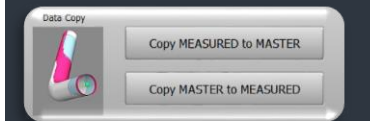

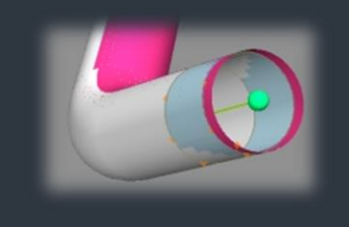

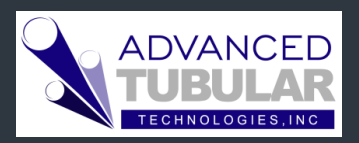

Phone: 248 674-2059 Fax: 248 690-2396 www.advancedtubular.com

## From a Satisfied Customer

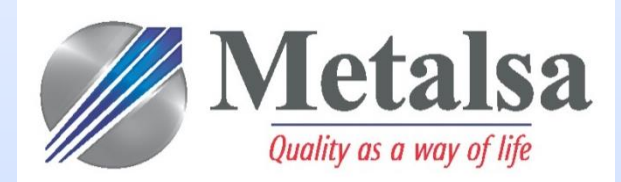

"Advanced Tubular has provided us with an excellent tool for our bent tube scanning needs. The software provides ALL the data we need to optimize our tube bending processes. With the use of V-Tube software we have realized a reduction of scrap and downtime which makes the product pay for itself quickly. The software is laid out in a logical and efficient manner to reduce inspection time so that workload of inspection personnel has reduced significantly from previous measurement methods."

"The on-site training provided was top notch and well organized in a hands-on approach. The instructor was down to earth and spoke in terms our inspectors could understand. Honestly, the software is so well designed, training others is easy!"

Phil Leslie Quality Coordinator Metalsa LV USA, Elizabethtown